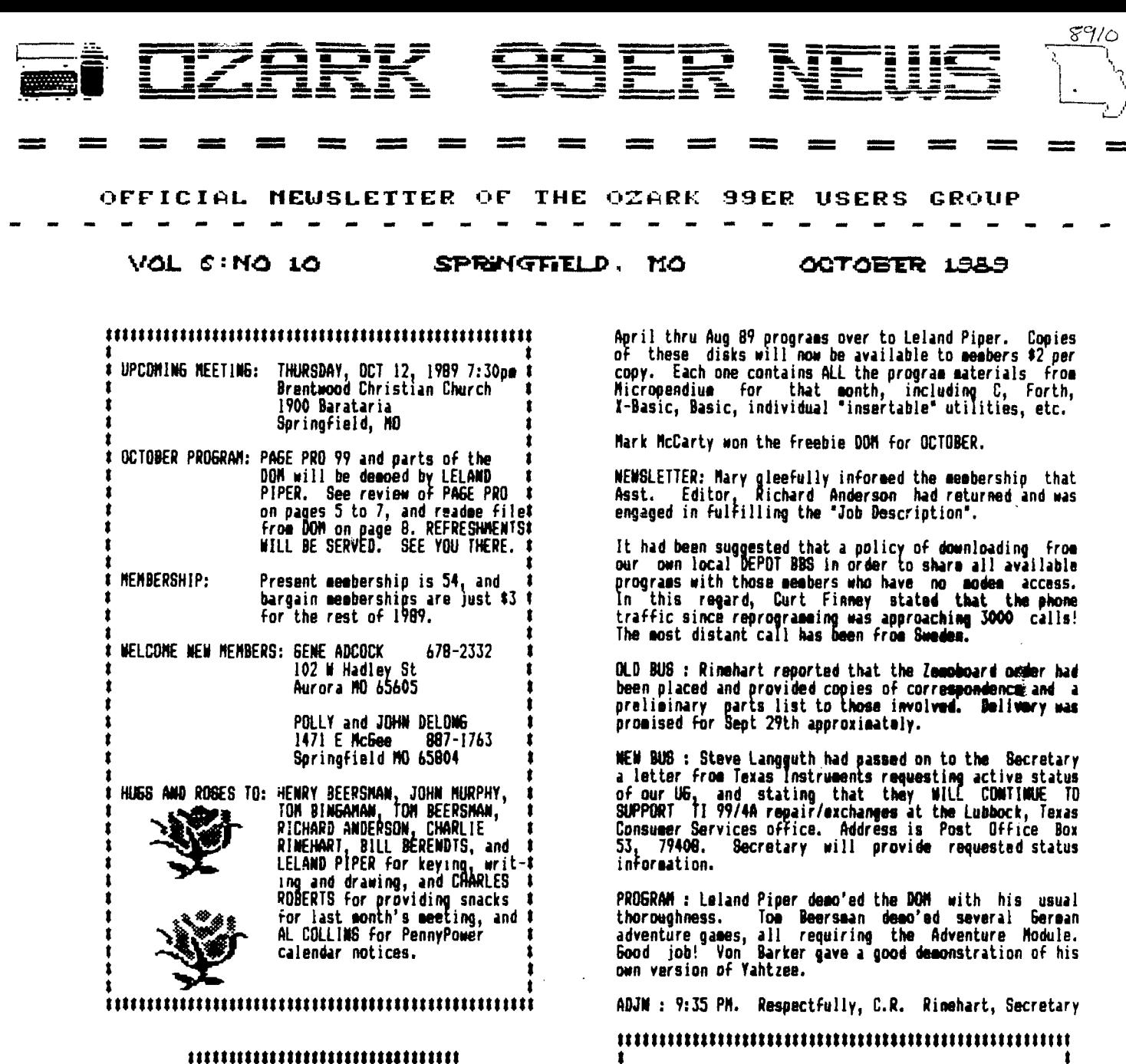

# **t OZARK 99or USER GRIMP REGULES I<br>1 SEPT 14, 1989 Regular Meeting &<br>10311111144414444444444444444444444**

**Pres. Don Barr opened the meeting at 7:30 PM. with 28 members and guests in attendance. Guests were DAVID BRINLEY, POLLY BELONG and her son JOHN. Brinley commented that he had had his 99/4A for a year and thought it was dead! Von Barker furnished each guest with back copies of our Newsletter.** 

**SECRETARY • Minutes of 8/10/89 meeting approved as printed in NI. Minutes of 8/17/89 Board Meeting were approved as read.** 

**TREASURER : Balance 8/10/89 \$358.89; Income \$70.50; Expense total (itemized on report) \$159.02; ending balance 9/14/89 \$270.37.** 

**LIBRARY : Rinehart turned Micropendiue Program disks for** 

#### **TABLE OF CONTENTS**

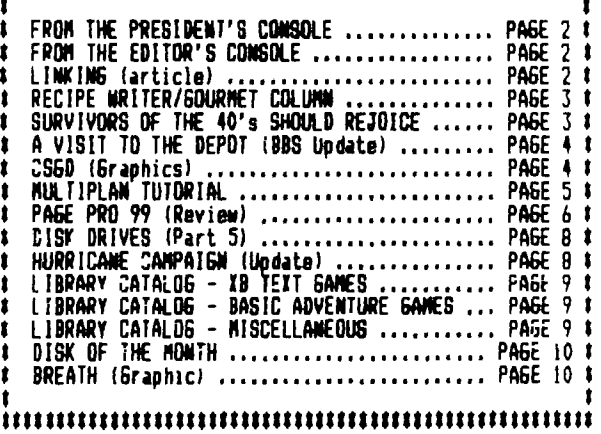

## **ttlIttt\$\$\$\$\$\$\$\$\$Ittlttitttttttitttttlittittlitttrnttt**

## **From the President's Console**

### **\$\$\$\$\$\$\$\$\$\$\$\$\$\$\$11\$\$\$\$\$\$\$\$\$IttitttittIttlitttlttitttttt**

**It really was nice to see everyone at our meeting last month. While we probably did not have that many sore actual people there, in a group the size of ours, even a small number can translate into a large percentage. Anyway it 'seemed' like we bad a lot of embers there. And while I enjoyed seeing some who had not been with us too often during the simmer, I was disappointed that some who had, were not there.** 

**The proceedings also suggested the busier activities of winter following a summer lull. To begin with, the pre-meeting visitation got out of control and almost consumed the meeting ley fault and my apologies.) But it seemed so natural, that it seemed that was what we should be doing. And after what seemed like a very unprofound business meeting, the program of demos from the DOM, the German Adventure Gases, and Yahtzee, all seemed to hold our interest. Several other things added to the feeling of a really real Users Group meeting - -the numerous hardware and software items for sale/snap; the return of a member from seeking fame and fortune in the Great Southwest to become our Assistant Newsletter Editor• and of course the visitors/potential Goobers!**  All of this is what a Users Group is all about, and **together create that feeling of satisfaction and completeness about the meeting. I am sorry that all of our members were not there to savor it. (Hues, do you suppose that all of our members will ever be at a meeting, other than January or February? Probably not, probably not.)** 

**Anyway, we do appreciate all of your efforts, Dick. Even though we often fail to thank you, most of us are aware of the value of your presence beyond your more obvious role. Thank you.** 

## **\$\$\$\$\$\$\$\$\$Ittl\$\$\$\$\$\$\$\$\$\$\$\$\$\$\$t**

**\$ FROM THE EDITOR'S CONSOLE \$ ttittitttitttttttetttttitttfl** 

**Let me tell you ladies and gentlemen, it has been a real pleasure to put the newsletter together this month and even having to print an extra page was okay with all the good stuff that has been written and keyed in to share with you. It makes se feel really proud to be able to provide original articles to our exchange newsletters—especially when we get letters like the one from Earl Rages, of the TI Computer U6 of Orange County (CA). 'I as incise,\* herewith a copy of our newsletter the ROM. Ne would like to exchange newsletters with you. I have sen article, from your newsletter reprinted by other clubsled I decided lie should exchange with you directly.' Tihe ROM is a veryprofessional looking newsletter and I am delighted to add thee to our exchange list.** 

**TI-FAIRE/CONVENTION - November 3-4, 1989 at Rolling Meadows, IL (Chicago areal and MILWAUKEE TI-FAIRE - November 5. The Chicago TI faire will be held at the Holiday Inn, 3505 Algonquin Rd. There will be limousine service free to and from O'Hare Airport and hotel. Hotel room flat rate \$50 single or double.** 

**Friday, Nov 3 Social Mixer 8-12 pm Admission \$5 Saturday, Nov 4 Faire hours 9 am to 5 pm Admission \$4 Dinner 7-9:30 pm \$15** 

**,Milwaukee TI-Faire will be held 9 as to 5 pm at Quality Inn, 5311 S. Howell Ave., Milwaukee, WI (across from Mitchell Field Airport. I will have info Thus night.** 

#### **tttittittitIttttitittttitttltitttlt Ittt LINKING COMPUTERS - Part 1 tit Mitt\* BY RICHARD ANDERSON ttitttt SUM Ozark 99ers User 6roup ttItt ttItttlittIttttittltittlttlitittitt**

لماء الموقوع والراد

**Toe Beersman and I tried to link computers and had no sucess at first. I was using Telco and Tom was using Fast Term. It had been some time since I had linked computers, and I had forgotten some of the key presses. One that stopped us was not knowing how to put Fast Term into the HALF DUPLEX mode. So a quick call to Mary Phillips soon fixed that. Since Gary uses Fast Term, I knew that she would be able to help, or at least look it up for me on her handy Flip chart. So after a quick chat with Mary I soon had Tom Beersman set up in the half duplex mode. Then we were set. I linked with Tom and uploaded Telco to him.** 

**In my chat with Mary, I also had Toe on the line at the use time, as I have three-way calling. And not to my surprise, Mary asked Toe and me if we would write a report on how this prodecure takes place, and a the Newsletter ASS/ED. how could I refuse, after all it is my duty to help in any way I can.** 

**The first thing to do was to decide who would call whom. Since I had done it before, I let Tom call me and let me be the answering end. After a few seconds of letting the modems link we were under way. Here is what Mary wanted to know, and I as glad to be able to share this information with you.** 

**The first thing that you need is a computer (Ha ha, couldn't resist that one). Then you make arrangements.** 

**1. Talk to the person and decide who is going to call \*hoe on the linking.** 

**2. Set your computer up with your term progras, and set it at half duplex while you're in voice. Once that has been done you are all ready to link.** 

**3. Since Tom called me all I did was wait for the phone to ring then Flipped the modem switch into data position and let the modems link themselves. After about 10 seconds, I typed 'HELLO' and I got a 'HELLO' back.** 

**Since I was uploading Telco to Tom I gave him the name and let him press Fctn N and type DSKI.TELCO for the receiving file name. Then he typed 'GO', and 1 pressed Fctn Shift I for I-Modem and (S) to send, ad preceded to upload the program to him.** 

**And that is how to link computers person to person.** 

## **tIttStIttttilttitttttttlftttlttttSt tttt LINKING COMPUTERS - Part 2 tit WHIM BY TOM BEERSMON WHIM tittit Ozark 99ers User Group Hitt**  littitt<del>ittittittittittittittittittit</del>

**I heard Telco was supposed to be better than Fast Term from Richard. He suggested we could link computers and send me file by file his copy of Telco.** 

**The first time we tried linking, we found I had to change my Baud Rate to 300 (CTRL 11 and my duplex (FCTN SHIFT Dl to half duplex. After that we tried again and things went well. When transferring programs while linked you simply hit 'FCTN SHIFT I' then press R or S (RECEIVE OR SEND). Richard said his Telco program didn't like sending a file 'TELCO' so he changed to Fast Term and tried again. It finally worked, and we were glad!** 

**We were able to communicate otherwise with our Telco-Fast Term link-up.** 

#### **\$\$\$\$\$\$\$\$\$\$\$\$\$\$\$\$\$ISMIttittlttt \$ RECK NRITER/SONINET CORNEA I \$Pill Derendts \$444\$4414 ly 1411\$\$\$MISiltitt\$111\$**

**I thought y'all would like some easy-to-prepare recipes for the beautiful fall months. The pumpkin cake should whet everyone's appetite, but say not be an easily made offering for that guest who decides to drop in unexpectedly. In that case, try the instant pumpkin pie for that last minute preparation.** 

**Dinner guests are often offered the traditional fare--meat, potatoes and the old reliable vegetables, like corn, beas tpeas, etc. Try a side dish of stewed tomatoes or variety. This recipe is easy to prepare and requires little time.** 

**PUMPKIN PIE CAKE 350 deg PUMPKIN PIE CAKE, PUMPKIN, CAKE 1 yellow cake mix 1.5 stick margarine 1 egg, beaten 1 large can pumpkin 3 eggs, beaten .25 C. brown sugar .15 C. granulated sugar .66 C. evaporated skim milk 1.5 TR8 cinnamon 15 Reserve 1 cup of cake mix, 1/2 cup of sugar and 1/2 stick of margarine.** 

**Combine rest of cake six, margarine & 1 egg. Press mixture into bottom of two O'I 8' pans.** 

**Combine rest of ingredients-beat well. spread over cake mixture.** 

**Mix the reserved ingredients together, crumb t add to top of cake mixture.** 

**Bake 50-60 sinutes; cool t refrigerate.** 

**INSTANT PUMPKIN PIE NA PUMPKIN PIE, INSTANT PIE, PIE 3 1 can (15.5 oz) puepkin pie filling 1 medium carton COOL WHIP 1 pre-baked pie shell Fold COOL WHIP into filling six. Place in pre-baked pie shell. Sprinkle with chopped nuts or trim outer edge with candy corn.** 

**Place in refrigerator.** 

**MOTHER'S STEWED TOMATOES 350 deg TOMATOES, STEWED TOMATOES 7 1 can (28 oz.) tomatoes (fresh tomatoes say be substituted) .5 C. sugar Pepper to taste** 

**Heat tosatoes, sugar & pepper in a saucepan until hot. Mix cornstarch with enough cold water to sake a paste. Add to hot mixture and sillier for 15 sinutes.** 

**Place in a buttered 11.5'17.5'12' baking dish and place bread cubes on top. Cover with melted butter and bake for 30 sinutes.** 

This was copied from a article sent me by a friend. I **think you all might get some enjoyment from it. --Bill Berendts** 

**SURVIVORS of the 40's Should Rejoice** 

**For all those people born before 1940, Congratulations! We are survivors. Consider the changes we have witnessed.** 

**We were born before television, celophane tape, digital clocks, Frizbees, frozen food, Xerox, contact lenses, penicillin, polio vaccine and The Pill.** 

**We were growing up before radar, microwave ovens, electronic music, credit cards, split atolls, laser beams, ballpoint pens, punk rock and pet rocks; before dishwashers, clothes dryers, air conditioners, electric blankets, drip dry clothes and panty hose. Women wore nylons. Men walked on the moon only in the Buck Rogers comic strip.** 

**Ne thought that fast food was what you ate during Lent; pressure was what was in the pressure cooker when the peas sprayed all over the ceiling. Outer space was the back row of the Lowe's theater.** 

**Ne never heard of FM radio, tape decks, electric typewriters, word processors, artificial hearts, yogurt or the TI 99/4A computer . only guys who wore earrings were pirates in the movies.** 

**We hit the scene when there were five and 10 cent stores, where you bought things for five and 10 cents. Ice cream cones cost a nickel or a dime (double scoop with sprinkles). For one nickle you could ride a trolley, make a phone call, purchase a Pepsi or a Nedicks or buy enough steeps to sail a letter and two post cards - -and they'd arrive on time. You could buy a Chevy coups for 4400, but who could afford one? A pity, too, because gas was only 11 cents a gallon.** 

**In our day, cigarette soaking was fashionable, a good seal was based on seat with potatoes and gravy. Brass was \*owed (by hand), not smoked; Coke was a cold drink, not an epidemic; and pot was what you boiled the Thanksgiving turkey bones in to sake soup.** 

**We certainly were not born before the difference in the sexes was discovered, but we surely preceded sex-change operations, breast augmentation and fragrances For men. We sade do with what we had. And we were the last generation that was so dumb as to think you needed a husband to have a baby.** 

**NO WONDER THERE IS A 6ENERATION 6AP TODAY!** 

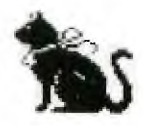

 $H \oplus \ominus \ominus \ominus$ HALLOWEEN

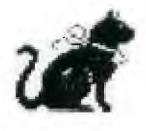

## **\$\$\$\$\$\$\$\$\$\$\$\$\$\$\$\$\$\$\$\$\$\$\$\$\$\$\$\$\$\$\$\$ifitt\$\$\$**

## **t A** Call to the DEPOT! by Tom Bingaman **t ittt\$\$\$\$\$\$\$1\$\$\$\$\$\$\$\$\$\$\$\$\$\$ItttttlitttI1t**

### **Welcome OZARK 99ERS to PBBS**

**Last caller : Called from : Last upload I 'ALIENRAIN (0) Uploaded by : TOM BINGAMAN Caller number: 3002 Last called : 09/23/89 6:40pm No. of calls : 223 Low message : High message :**  Last **m**sg read: 2936 **Time allowed : 60 Current time : 10:22am TOM DEERSMAN 17 (SPRINGFIELD MO) 223 2822 2960** 

**The depot has had a very good month for U/L and all is running well. The lessage base will pass 3000 by the time the newletter is printed. 'Rumor' has it that the Sysops may restrict U/L on the board.... you must D/L two to U/L one! A different way to deal with a shortage of space.** 

**A special thanks to Bob Dsterloh who is D/L TI programs from Genie on his clone for us Tier to enjoy! A Rose..The Depot** 

**Board (B) No change from last month** 

**Board (C) 108/07/89 MIT-ARC 144 Sectors I/F 128 U/L by BOA OSTERLOH & TOM BINGAMAN Five witty games combined into one neat menu driven package. Trust me, get the docs too. 108/07/89 NITDOC ARC 232 Sectors I/F 128 U/L by TOM BINSAMAN k BOB OSTERLOH The documentation for WIT-ARC, if you are using single sided disks you will Need 2 of them to get all the docs unarced. 08/13/89 ?FOURCARD 21 Sectors PR6 0 U/L by JOHN MURPHY 24 (SPRINGFIELD MO)**  Solitare copied from July Micropendium. **Can be beat, I did. t08i18/119 ?YAHT1EIX 31 Seders I/F 128 VI by VON BARKER 8 (SPRINGFIELD MO) 05/12189 ?TITRES 28 Sectors PR6 0 U/L by TOM LOGAN 10 (ST LOUIS MO) Extended basic game like the IBM PC game Tetris not arced EnJoy\$\$\$\$\$SYSOPS NOTE! This \_program was missing a file called HISCORES, I have created the file and**  archived the two files together.....C<del>rit</del> **\$08/22/89 HACKER 183 Sectors I/F 128 U/L by CHRIS HOKE 16 (SPRINGFIELD MO) Very good Tracx Copiers. \*04/05/89 ?GOLF 75 Sectors I/F 128 U/L by TOM LO6AN 10 (ST LOUIS MO) Xbasic golf game, fairware, 2 courses, won't replace Nintendo! \$04/10/89 ?FLIGHT 23 Sectors PR6 0 U/L by TOM LOGAN 10 (ST LOUIS NO) TI flight simulator not SHIP! but realLY flying, Enjoy! 108/14/89 ?IBUYGUID 129 Sectors I/F 128 U/L by BOB WILLIAMS 120 (SAVANNAH 6A) Excellent guide to vendors of TI software and hardware. Uses custom version of J. Peter Hoddie's Menu-driven assembly file reader. Unarc with** 

**Archiver III. 109/10/89 ?QUESTION 181 Sectors I/F 128 U/L by RICHARD ANDERSON 6 (SPFILD, MO) These are some E/A progs. Let you use split screen and so on. Arced-docs inc. Board (0) \*08/12/89 ?TI-READER 4 Sectors PR6 0 U/L by MARK MCCARTY 95 (SPRINGFIELD NO) This program is from the July issue of Micropendius . It will read TI-writer files, using the TE-II module and speech synthesizer. \*08/16/89 ?TTTV2 50 Sectors I/V 254 U/L by TOM BINSANAN 5 (SPRINGFIELD MO) TIC-TAC-TOE IB/IB-speech Fairware another d/I from Genie by Bob Dsterloh. \*08/23/89 ?NANCALA 29 Sectors I/F 128 U/L by STEVE BURNS 63 (ASHLAND KY) unreleased game. Move 'stones' so that last stone is dropped in your cache or opposite a group of 'stones you would like to 'steal'. \*08/23/89 ?REMIND-ME 88 Sectors I/F 128 U/L by STEVE BURNS 63 (ASHLAND KY) from Spirit of 99 bbs. J.Johnson's fabulous calendar/notebook is now fairware! \*09/05/89 ?TITRES(/3 69 Sectors I/F 128 U/L by TON BINGANAN 5 (SPRINGFIELD NO) Excellent game from Germany, D/L by Bob Osterloh from Genie \*09/05/89 ?IDEOVEGAS 18 Sectors PR6 0 U/L by NARK NACHOLTZ 119 (BELLEVILL IL) Pretty good slot machine I've downloaded from another BBS. I spent a couple hours in front of it. So PLACE YOUR BETS 109/13/89"?AIRPORT 27 Sectors PR6 0 U/L by RICHARD ANDERSON 6 ISPR6fILD NO) You are the captain in charge of landing a 747 at an airport. J/8 RER...RA \*09/13/89 ?AIRTRIFIC 25 Sectors PR6 0 U/L by RICHARD ANDERSON 6 (SPR6FILD MO) You are in charge of landing and taking off of airplanes coming into your radar landing and re-take off. GOOD-LUCK! ..RA 109/16/89 ?JAP/ARC 219 Sectors I/F 128 U/L by TOM BIN6AMAN 5 (SPRINGFIELD NO) A disk of Japanese Programs, Provided by Bob Osterloh. Most will need to change printer setup in each program. \*09/18/89 ?TiR42 148 Sectors I/F 128 U/L by TOM BINGAMAN 5 (SPRINGFIELD NO) New TI-Writer by R. A. Greene, Provided by Bob Osterloh from 6enie...Fairware! \$09/19/89 ?SUPERCHK 55 Sectors I/F 128 U/L by TOM BINSAMAN 5 (SPRINGFIELD NO) Supercheck may be the best?..checkbook program. Another Bob Osterloh provided U/L. 109/21/89 ?CHAINLK 33 Sectors I/F 128 U/L by TOM BINGAMAN 5 (SPRINGFIELD NO) Lastest version of Chainlink Master Solitare, provided by Bob Osterloh U/L. \$09/22/89 ?ARGROIDS 17 Sectors I/F 128 U/L by TOM BINGAMAN 5 (SPRINGFIELD NO) (ARC) E/A op 3 A gale the kids like... provided by Bob Osterloh. \$09/22/89 ?ALIENRAIN 25 Sectors I/F 128 U/L by TOM UNMAN 5 (SPRINGFIELD MO) (ARC) E/A OP 5 Game like TI-invaider. provided by Bob Osterloh D/L.** 

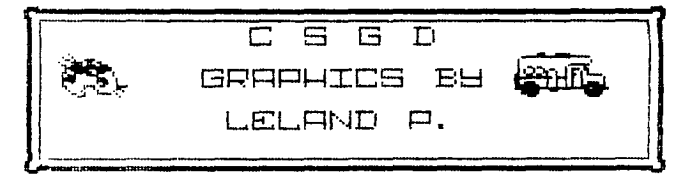

**tt WISDOM LINES BY CHARLES HILLEY it -HULTIPLAN TUTORIAL-The purpose of this column is to provide useful information in utilizing the MICROSOFT MULTIPLAN package. I will be refering to the Multiplan manual, throughout this calm. I. SYSTEM REQUIREMENTS: A. Bare Bones 1. TI-71/4A 2a .Peripheral Expansion System 2b. CorComa Micro Expansion System 3. 32K memory expansion card 4. One disk drive 5. RS-232 card 6. Printer B. 'Would be nice' 1.Two or more disk drives (Add to basic set-up listed in A.) 2.Ramdisk II. HEADACHE PREVENTION: A. Backups I. Please be sure that you sake copies of the original Multiplan program disk just in case of system or operator trouble. Please refer to your disk manager operations manual. III. GETTING STARTED: (page 12) A.First power up system by engaging the peripherals, sonitor, and the console. B.Insert the Multiplan cartridge into the slot found on the console, and press the corresponding number displayed on the monitor (depending on system layout). 1. Screen colors can be adjusted accordingly by pressing the space bar. C.Place the backup disk in drive 1 and press 'Enter'. The computer then will display, on the sonitor, numbers along the left side of the screen and across the top. At the bottom, the word 'COMMAND' appears along with a list of choices. (More on this in Chapter 1) D.Filenames: 1. Maxilla of eight(S) characters in length. E.IMPORTANT!!! 1.Single drive users: a. Leave program disk in drive except for the following commands: Print File, Transfer Load, Transfer Save, Transfer Delete, Transfer Rename, and eXternal Copy. These coemands require the data disk to be in the disk drive. 2.Multi-drive users: a. Select Transfer Options coseand by pressing 'T' and then '0'. Advance to the setup field by pressing TAB (CTRL A).** 

**Choose the data file drive and type DSK2 (or 3) and press 'ENTER'. I've found out that this procedure lust be performed each time when the program disk is called on initial startup. F. Printers: 1. Select Print Options command by selecting 'P' and then '0'. Press TAB (CTRL A) to advance to the setup field. a. Defaults: 1.Serial: RS232.BA=300 2.Parallel: PIO b. To change the serial configuration, type 'RS232.BA=(insert baud rate here)'. Please refer to page 14 in the Multiplan manual. IV. Chapter I. Fundamentals (pg. 17) A. Spreadsheet capacity: 1.255 rows long 2.63 columns wide B. The Direction Keys 1.UP (FCTN E) 2.DONN (FCTN X) 3.LEFT 1FCTN SI 4.RIGHT (FCTN D) C. The Cell Pointer: I. Rectangular in shape 2. Movement is controlled by the direction keys.(Try it.) a. As the direction key is pressed, you will notice that the cell pointer coves about the screen depending on the direction selected. D. The Status Line: 1.Located at bottom of screen. 2.Displays the location of the cell pointer and contents therein. a. This is also known as the active cell, where information can only be changed or codified in the highlighted cell location. E. Scrolling The Worksheet: I. The screen shows only four columns at a tine. Suppose that you need to cove to column 23. To do so, you need to use the right direction key until that particular column is reached. Note that the pointer regains still, while the columns move right to left. The same procedure applies also to rows. END OF FIRST SESSION. I WILL CONTINUE WITH THE '60TO (6) COMMAND' NEXT. Editor's note: My apologies to the NL editor and club for which Mr. Hilley wrote as I have misplaced the reference.** 

**The tutorial is excellent, and I do feel rather strongly about giving credit.** 

**4-1 ••**  <sup>j</sup>Ocn >4-7 **.**  U, C UU n ar<br>n CD 11 **a 3+)**  ar<br>⊕⊣ ac<br>o نټو  $\frac{1}{10}$ r you<br>our ad<br>our  $\frac{1}{2}$ o<br>Og č<br>35<br>35 **I Ul >- C**  r0 J <sup>U</sup> 0 0) E G<br>C M<br>T M<br>T O M **¢-0**  I <sup>C</sup> Uro

## **PAGE-PRO REVIEW by Leland Piper**

ON114100110w

**Upon Rsgards release of Page - Pro 99 we now have a full page publisher that you can see what you are getting while you are working on your page. Up 'til now you have always had to create your page. With most of the previous programs you could only print one half or a portion of a page at a time, but with Page-Pro you can print a full page at a time**  with three different font **styles and up to twenty <sup>e</sup> ight different pictures. Page-Pro is all Asgard claims it to be a page making utility that will allow you to mix text and graphics on the same page.** 

**The Utility disk that comes <sup>w</sup> ith Page-Pro has many handy utilities, like a large and small font converter. They let you convert your T.I. Artist fonts over to the Page-Pro format. Another utility that is handy is the Columnizer program that will take your T.I. Writer DV/80 files and convert them to a two column text to be loaded into Page-Pro. It will take the original DV/80 file split it into two separate blocks for each side of the page. If you wish to place pictures in the text, be sure to leave enough blank lines in your text to place the pictures.** 

**Page-Pro gives you** a sixty **column by sixty six line page, so it makes** a nice formatted page for ads, bulletin pages, or letters. It works a lot like T. I. Writer with the exception of **having only two windows. The screen window is half of the page at a time. A lot of the commands are the same as T.I.Writer for scrolling up and down and sideways. The Page-Pro reference sheet of all the control keys are on** 

**the next page.** 

You can type text directly rou can type text directly<br>on the screen, if you choose, by **using the key board and the arrow keys. You have a full screen cursor control but there is no automatic word wrap. The way to edit your text is by typing over, inserting in, or deleting from an existing line of text.** 

**There are two text font sizes available at the same time, a small font,** and a large font about twice the zarge rond about twice the fonts and **pictures included with the program and you can purchase other** packages of fonts **and pictures.** 

**The graphics included and those you** can **convert from T. I. Artist, can be p4aced anywhere in the text without altering the rest of the page. The graphics and text seen on your monitor screen will appear the** same **when they are printed on paper'. There can be as many as twenty eight pictures allowed on the page at any place you choose. The graphics and fonts can be converted over with the conversion programs that are on the utility disk that is included with your** Program disk.

There **are many software companion disks promised to be released.Some** will **convert Artist pictures** "\_Pli into picture format for **Page-Pro.** 

**The disadvantages** I have found with the program **is**  when you load your text onto the screen from a DV,80 file it erases **everything else on**  the screen, so **you have to start with the text first. Also you are limited** to two **print sizes, which is not enough for some ads.** 

**Another problem I have had Let me warn you,** converting **program on the utility disk. very slow process. The T.I.Rrtist fonts seem to be the wrong size to convert into a complete Font letter for the Page-Pro Font.** 

**In conclusion, Page-Pro is probably the easiest of any page publishers to use because of it's "What you see is what you get" features. It makes great signs, forms, ads, greeting cards, or stationary. Being able to mix text, graphics, and lines on the same page were almost non existant on the T.I.994A until now. The Now I will place some small**  comes with the program is see-how easy it i<br>one-of the most useful and them with the text. **one of the most useful and them with the text. easiest to use Extended Basic program ever written.** 

**It is well worth the \$24.95 + .75 shipping Asgard is asking for it. So order now?t** 

> **ASGARD SOFTWARE P.O. Box 10306E Rockville MD 20850 Phone 703-255-3085**

**I have some space left so I will place some Pictures and Instances that I have drawn and then converted them with the picture converter program that comes with your Page-Pro program on the utility disk.** 

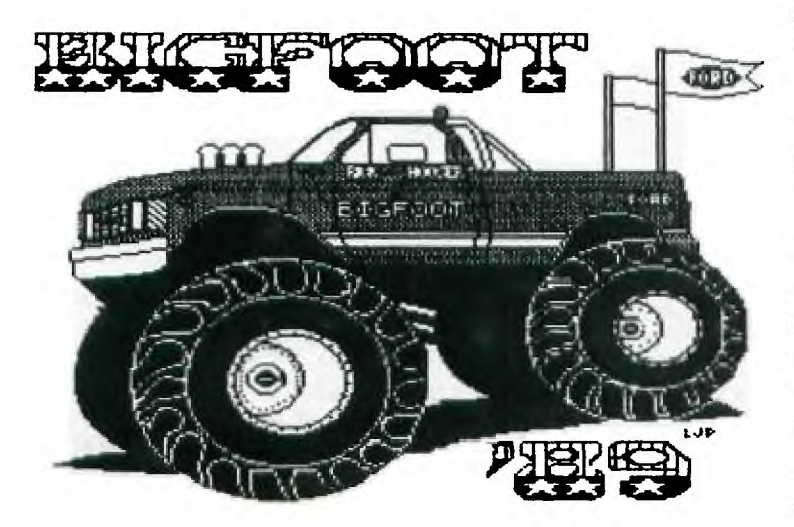

large full page pictures is a<br>very slow process.

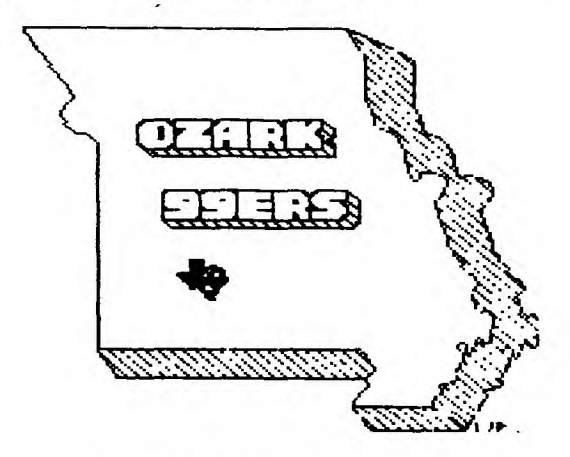

ones in the text so you can<br>see how easy it is to mix

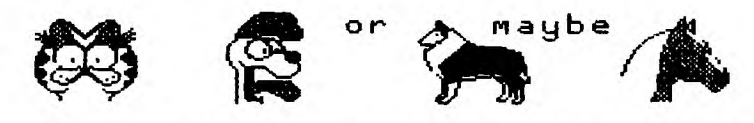

 **you would be more interested in making ads or hand bills from one of the larger fonts included with the program.** 

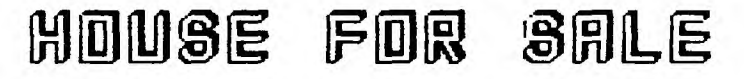

## **ONAMONE MOTHOM**

**I guess I shouldn't forget the line fonts that come with the program. They make great borders around your graphics or the whole page.** 

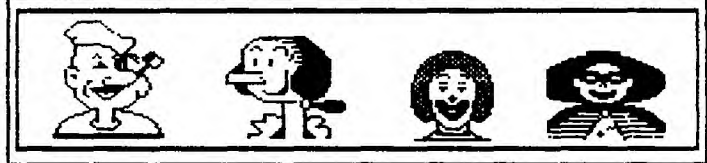

**I will close by** saying in **my estimation Page-Pro is one of, if not the best page publishers we have ever had.**  It should meet most of **needs for full page** projects. These three pages were all done with Page-Pro to show some of it's features.

SEE YOU ALL AT THE MEETING!

## **\$\$\$\$\$\$11\$11111\$111\$\$\$\$\$\$\$\$\$\$\$\$\$\$\$\$\$\$\$\$\$\$11111** ► **\$** ► **1111\$1 1 Froe the President's Console**

## **\$ • 1 \$\$\$\$\$\$\$\$\$\$\$\$\$\$\$\$\$\$\$\$\$\$\$\$\$\$\$\$\$\$\$\$\$\$\$1111111\$11\$1111\$111**

**It really was nice to see everyone at our meeting last moth. While we probably did not have that many sore actual people there, in a group the size of ours, even a small number can 'translate into a large percentage. Anyway it 'seemed' like we had a lot of embers there. And while I enjoyed seeing some who had not been with us too often during the summer, I was disappointed that some who had, were not there.** 

**The proceedings also suggested the busier activities of winter following a maser lull. To begin with, the pre-eeeting visitation got out of control and almost consumed the meeting (ey fault and ay apologies.) But it seemed so natural, that it send that was what we should be doing. And after what seemed like a very unprofound business meeting, the program of dews froa the DOM, the German Adventure Games, and Yahtzee, all seemed to hold our interest. Several other things added to the feeling of a really real Users Group meeting--the numerous hardware and software items for sale/swap; the return of a \*ember from seeking fame and fortune in the Great Southwest to become our Assistant Newsletter Editor; and of course the visitors/potential \*embers! All of this is what a Users Group is all about, and together create that feeling of satisfaction and completeness about the meeting. I am sorry that all of**  our **mem**bers were not there to savor it. (H**esse**, co you **suppose that all of our members will ever be at a meeting, other than January or February? Probably not, probably not.)** 

**Anyway, we do appreciate all of your efforts, Dick. Even though we often fail to thank you, most of us are aware of the value of your presence beyond your sore obvious role. Thank you.** 

## **111\$1111\$111\$111\$1111111\$11\$1**

**\$ FROM THE EDITOR'S CONSOLE I 11\$\$\$\$\$\$\$\$\$I** ► **<sup>I</sup>** ► **II\$\$\$\$\$\$IIIIII** 

**Let se tell you ladies and gentlemen, it has been a real pleasure to put the newsletter together this month and even having to print an extra page was okay with all the good stuff that has been written and keyed in to share with you. It sakes se feel really proud to be able to provide original articles to our exchange newsletters--especially when we get letters like the one from Earl Raguse of the TI Computer U6 of Orange County (CA). 'I as enclosing herewith a copy of our newsletter the ROM. We would like to exchange newsletters with you. I have sen articles froa your newsletter reprinted by other clubs, and I decided we should exchange with you directly.' The RON is a very professional looking newsletter and I am delighted to add them to our exchange list.** 

**TI-FAIRE/CONVENTION - November 3-4, 1989 at Rolling Meadows, IL (Chicago area) and MILWAUKEE TI-FAIRE - November 5. The Chicago TI faire will be held at the Holiday Inn, 3505 Algonquin Rd. There will be limousine service free to and froa O'Hare Airport and hotel. Hotel room flat rate \$50 single or double.** 

**Friday, Nov 3 Social Mixer 8-12 pm Admission \$5 Saturday, Nov 4 Faire hours 9 am to 5 pi Admission \$4 Dinner 7-9:30 pm \$15** 

**Milwaukee TI-Faire will be held 9 as to 5 pe at Quality Inn, 5311 S. Howell Ave., Milwaukee, WI (across from Mitchell Field Airport. I will have info Thurs night.** 

### **III\$\$\$\$\$\$\$\$II** ►►►► **II** ►►►►► **IIIIIII** ► **III MI LINKING COMPUTERS - Part 1 tit \*HIM BY RICHARD ANDERSON** ► **tIttit Mitt Ozark 99ers User Group \$\$\$\$\$**

**Toe Beersman and I tried to link computers and had no sucess at first. I was using Telco and Toe was using Fast Term. It had been some time since I had linked computers, and I had forgotten sass of the key presses. One that stopped us was not knowing how to put Fast Term into the HALF DUPLEX mode. So a quick call to Mary Phillips soon fixed that. Since nary uses Fast Term, I knew that she would be able to help, or at least look it up for me on her handy flip chart. So after a quick chat with Mary I soon had Toe Beersaan set up in the half duplex lode. Then we were set. I linked with Toe and uploaded Telco to him.** 

**In my chat with Mary, I also had Tom on the line at the same time, as I have three-way calling. And not to my surprise, Mary asked Toe and se if we would write a report on how this prodecure takes place, and a the Newsletter ASS/ED. how could I refuse, after all it is my duty to help in any way I can.** 

**The first thing to do was to decide who would call whom. Since I had done it before, I let Toe call me and let me be the answering end. After a few seconds of letting the models link we were under way. Hera is what Mary wanted to know, and I am glad to be able to share this inforsation with you.** 

**The First thing that you need is a computer Oa ha, couldn't resist that one). Then you sake arrangements.** 

**1. Talk to the person and decide who is going to call whoa on the linking.** 

**2. Set your computer up with your term program, and set it at half duplex while you're in voice. Once that has been done you are all ready to link.** 

**3. Since Tom called me all I did was wait for the phone to ring then flipped the soda switch into data position and let the modems link themselves. After about 10 seconds, I typed 'HELLO' and I got a 'HELLO' back.** 

**Since I was uploading Telco to Toe I gave his the name and let him press Fctn N and type DSKI.TELCO for the receiving file name. Then he typed 'GO', and I pressed Fctn Shift I for I-Modee and (S) to send, and proce to upload the program to him.** 

**And that is how to link computers person to person.** 

#### 1111111111111111111111111111111111111 **\$\$\$\$ LINKING COMPUTERS - Part 2 \$\$\$ \$\$\$\$\$\$\$\$\$ BY TOM BEERSMAN 11\$\$\$\$\$\$\$ HISTIN Ozark 99ers User Group #####**

**I heard Telco was supposed to be better than Fast Term from Richard. He suggested we could link computers and send me file by file his copy of Telco.** 

**The first time we tried linking, we found I had to - range ay Baud Rate to 300 (CTRL 11 and my duplex (FCTN SHIFT D1 to half duplex. After that we tried again and things went well. When transferring programs while linked you simply hit 'FCTN SHIFT X' then press R or S (RECEIVE OR SEND). Richard said his Telco program didn't like sending a file 'TELCO' so he changed to Fast Term and tried again. It finally worked, and we were glad!** 

**We were able to communicate otherwise with our Telco-Fast Term link-up.** 

## **Lundh** Time

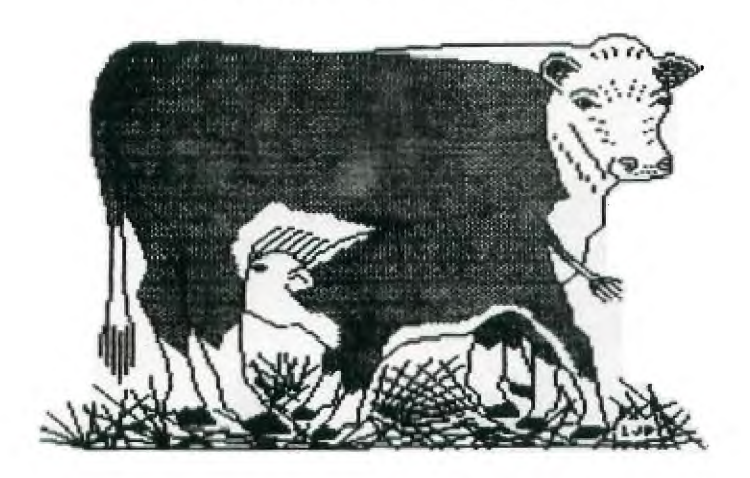

## **LIBRARY CATALOG**

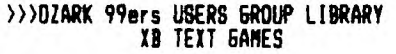

## **DISK'**

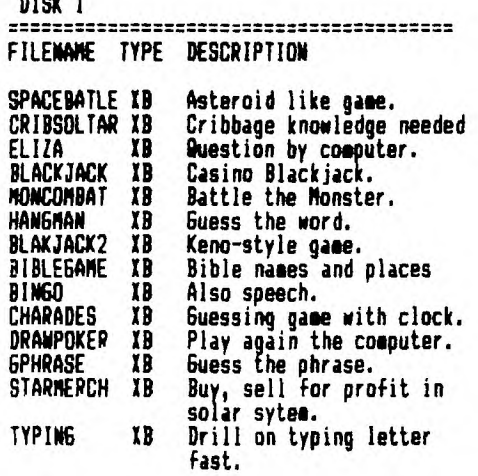

## **>MORK 99ers USERS GROUP LIBRARY BASIC ADVENTURE GAMES**

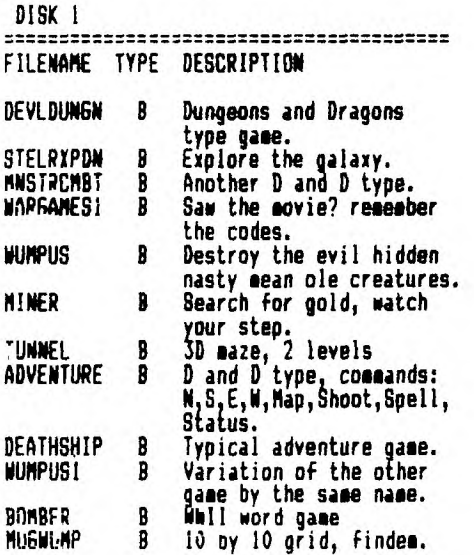

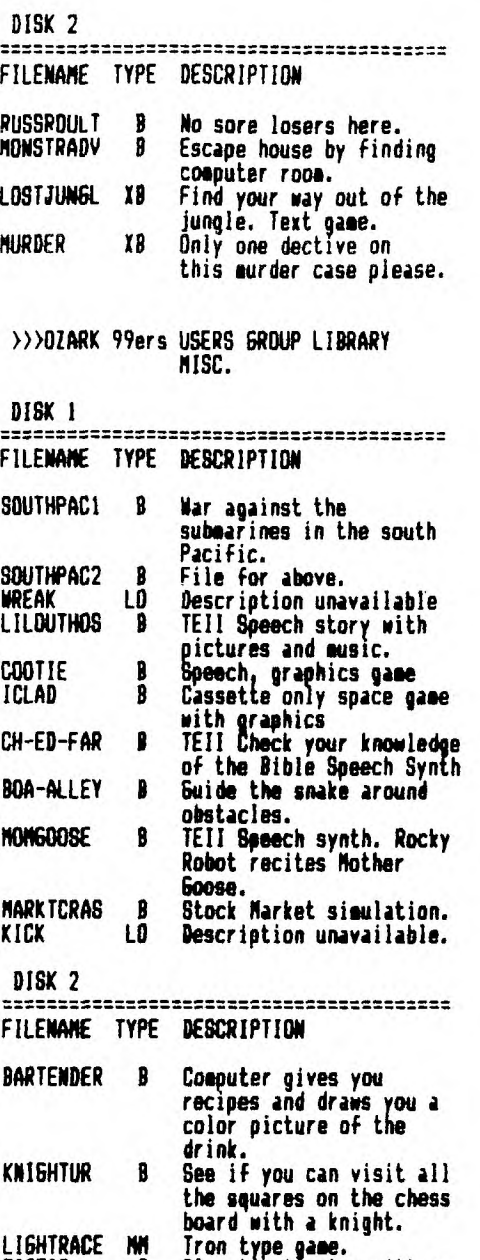

#### **Iron type game. Play tic-tac-toe with a light pen. TEII jokes by robots Speech Synth. LIGHTRACE MM TICTAC B ROBOTJOKS B**

---------------

**LIBRARY/DOM DISK ORDER FORM DATE** 

----------------------------

**NAME** 

**DISK NAME** 

 $\overline{a}$ 

**NUMBER OF DISKS \_\_\_\_\_\_\_ @ \$2 EACH \$\_** 

">'1. • r>,

 $\sim$ 

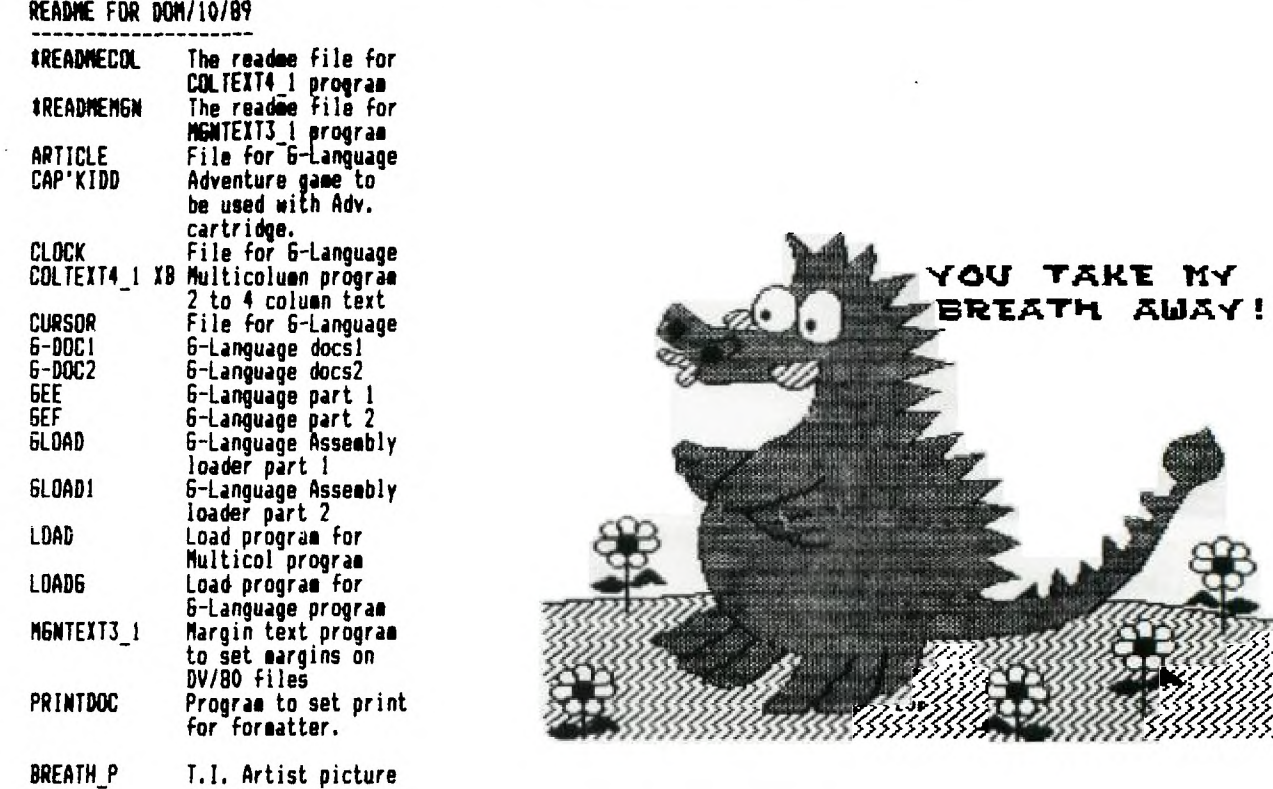

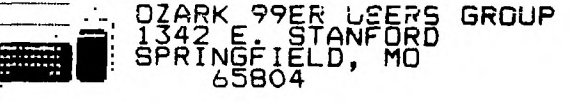

 $\bar{\mathcal{F}}$ 

## **OZARK 99ER USERS GROUP 1989 OFFICERS:**

 $\overline{L}$  $\overline{\phantom{a}}$ 

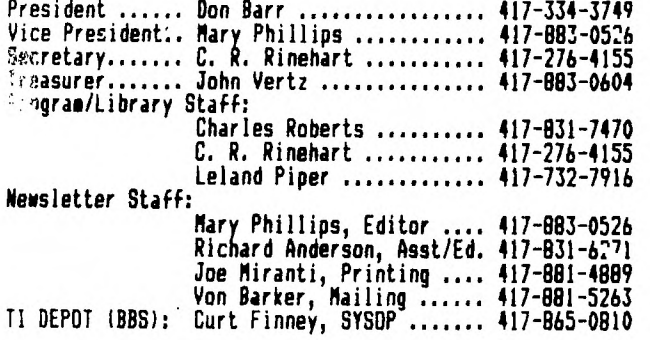